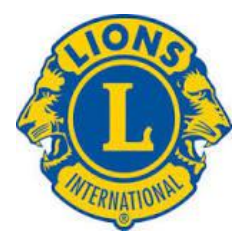

## **Sooke Lions Club**

These instructions are so you can easily & quickly access our Phone Book / Business Directory on your cell phone. This will put a logo or 'bookmark' on your Home Screen so that you just click on it & up pops the Directory.

**I-Phone** - open up 'Safari' which is the normal browser on I-Phones. In the search portion, type in 'sookelionsphonebook' (no spaces) hit enter. At the bottom of your screen you will see a square with an arrow coming out of it. Click on that & a list of choices will appear - click on 'Save to Home Page' or some similar phrase; and you are done.

**Android** - click on 'Chrome or Google' browser, search for 'sookelionsphonebook' (no spaces), hit enter. At the top right of your screen you will see 3 dots, click on them, chose 'Save to Home Page' or some similar phrase, & you are done.

And now you can show others how to do it & then how convenient the app will be.

**President - Lion Brian Phillips Secretary - Lion Randy Welters**

**sookelionsmd19@gmail.com**